IBM Interact Versione 9 Release 1.1 26 novembre 2014

# *Guida all'ottimizzazione*

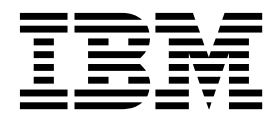

#### **Nota**

Prima di utilizzare queste informazioni ed il prodotto che supportano, leggere le informazioni contenute in ["Informazioni](#page-20-0) [particolari" a pagina 17.](#page-20-0)

Questa edizione si applica alla versione 9, release 1, livello di modifica 1 di IBM Interact e a tutte le successive release e modifiche se non diversamente indicato nelle nuove edizioni.

## **Indice**

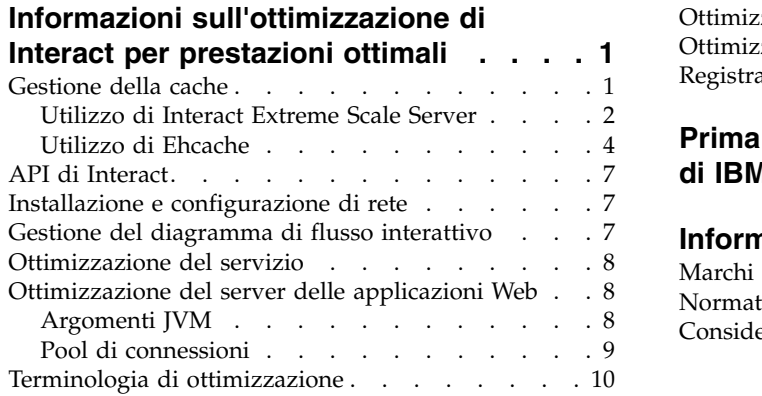

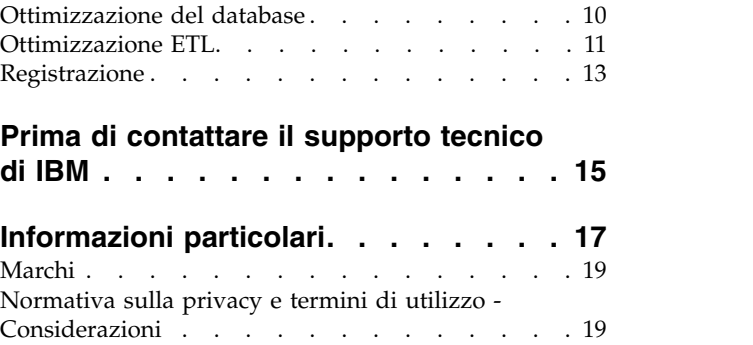

## <span id="page-4-0"></span>**Informazioni sull'ottimizzazione di Interact per prestazioni ottimali**

Un'installazione di Interact consiste di vari componenti inclusi gli strumenti di terze parti (ad esempio server delle applicazioni web, database e programmi di bilanciamento del carico) e i componenti IBM® come Marketing Platform e Campaign. Tutti questi componenti hanno diverse proprietà, funzioni e impostazioni che è possibile configurare per migliorare le prestazioni.

Interact stesso ha diverse proprietà di configurazione che è possibile utilizzare per ottimizzare l'installazione per prestazioni ottimali.

La definizione delle 'prestazioni ottimali' è difficile. Ogni ambiente, ogni implementazione ha requisiti differenti. Ad esempio, un'implementazione di Interact in cui tutti i dati per i diagrammi di flusso interattivi sono raccolti dai dati in tempo reale, sarebbe ottimizzata in modo diverso rispetto a un'implementazione che richiede informazioni lette da diverse tabelle di database.

Le prestazioni di runtime di Interact possono essere influenzate da molti fattori, inclusa la configurazione hardware, la configurazione di rete e la configurazione di Interact. I seguenti suggerimenti e linee guida possono avere risultati differenti nell'ambiente in uso.

Le seguenti linee guida sono organizzate in base ai componenti correlati. L'ordine in cui si modificano le impostazioni non importa.

#### **Gestione della cache**

In un ambiente Interact di grandi volumi dove si utilizza un gran numero di server di runtime, è possibile utilizzare il software di gestione della cache per condividere il carico di runtime tra i server e migliorare le prestazioni in tempo reale del gruppo di server di runtime nel loro complesso.

IBM Interact supporta due soluzioni di gestione cache per impostazione predefinita:

v **Ehcache**, una soluzione di memorizzazione in cache open source inclusa con ogni installazione di Interact. Quando si abilita la soluzione Ehcache, è possibile utilizzare più server di runtime supportati da un programma di bilanciamento del carico. Il programma di bilanciamento del carico bilancia il carico di lavoro tra i server di runtime nel gruppo, e contribuisce a mantenere una caratteristica detta *affinità di sessione*, che significa che quando una sessione in entrata viene gestita dal server di runtime A, quando lo stesso utente emette richieste aggiuntive, tali richieste vengano soddisfatte dalla sessione sul server A. Questo metodo di bilanciamento delle connessioni tra i server di runtime nel gruppo può migliorare considerevolmente le prestazioni, ma presenta alcune limitazioni perché tutte le informazioni della sessione vengono conservate nella memoria e i limiti della memoria di ogni JVM (Java™ virtual machine) limitano la quantità di informazioni di sessione che può essere conservata.

Per avere ulteriori informazioni sul software Ehcache, consultare <http://ehcache.org/files/documentation/EhcacheUserGuide-2.0-2.3.pdf>

v **Interact Extreme Scale Server**, una soluzione di cache distribuita per il runtime Interact basata su WebSphere eXtreme Scale. Questa soluzione fornisce maggiori <span id="page-5-0"></span>miglioramenti delle prestazioni per le installazioni di grandi dimensioni rispetto alla soluzione Ehcache e fornisce vantaggi supplementari che Ehcache non offre. Questa è un'installazione facoltativa, quindi contattare il rappresentante di IBM Marketing Software per ulteriori informazioni sull'acquisizione di questa soluzione.

Ognuna di queste soluzioni è descritta più dettagliatamente.

## **Utilizzo di Interact Extreme Scale Server**

Per migliorare le prestazioni di installazioni di grandi dimensioni di un gruppo di server di runtime di Interact, è possibile utilizzare la soluzione di memorizzazione in cache facoltativa Interact Extreme Scale Server che si basa su WebSphere eXtreme Scale. È possibile configurare Interact Extreme Scale Server modificando una serie di proprietà di configurazione in IBM Marketing Platform.

Per utilizzare la soluzione di memorizzazione in cache Interact Extreme Scale Server, completare i seguenti passi.

- 1. Per ogni server di runtime Interact nel gruppo di server, eseguire il programma di installazione Interact come descritto in *IBM Interact - Guida all'installazione* e selezionare **Interact Extreme Scale Server** come la funzione che si desidera installare.
- 2. Su ciascun server di runtime Interact nel gruppo di server, impostare la seguente proprietà di configurazione in Marketing Platform su Extreme Scale:

Interact > cacheManagement > caches > Interact cache > cacheManagerName

Per utilizzare Extreme Scale Server come gestore cache per memorizzare gli stati dei pattern di eventi per un gruppo di server di runtime, impostare anche il seguente parametro su Extreme Scale:

Interact > cacheManagement > caches > PatternStateCache > cacheManagerName

È necessario ripetere questo processo su ogni server di runtime di Interact nel gruppo di server per abilitare Interact Extreme Scale Server come gestore cache per il gruppo di server.

Dopo aver abilitato Interact Extreme Scale Server come gestore cache, è possibile configurare le impostazioni per ottimizzare la memorizzazione in cache per l'installazione.

#### **Configurazione delle proprietà per Interact Extreme Scale Server**

Per abilitare Interact Extreme Scale Server alla memorizzazione in cache dell'attività del server di runtime, installarlo su ogni gruppo di server di runtime. Impostare i file e le proprietà di configurazione necessari in modo tale che ogni server di runtime comunichi con gli altri nel gruppo di cache per assicurare prestazioni ottimali.

Prima di impostare le proprietà di configurazione in Marketing Platform, eseguire il programma di installazione di Interact ed installare Interact Extreme Scale Server su ogni gruppo di server di runtime. La soluzione della memorizzazione in cache di Interact Extreme Scale Server è disponibile per ogni ambiente di runtime Interact configurato nel gruppo di server.

Completare le seguenti operazioni per impostare le proprietà di configurazione per Interact Extreme Scale Server in Marketing Platform:

- 1. In ogni gruppo di server di runtime Interact, impostare le seguenti proprietà di configurazione nella categoria **interact|cacheManagement| | |Parameter Data Manager Extreme Scale cache**:
	- v **catalogPropertyFile**. Impostare sull'URL del file catalogServer.props. Ad esempio, l'URL è file:////EMM/Interact/interactWXSAdapter/config/ catalogServer.props.
	- v **containerPropertyFile**. Impostare sull'URL del file containerServer.props. Ad esempio, l'URL è file:////EMM/Interact/interactWXSAdapter/config/ containerServer.props.
	- v **deploymentPolicyFile**. Impostare sull'URL del file deployment.xml. Ad esempio, l'URL è file:////EMM/Interact/interactWXSAdapter/config/ deployment.xml.
	- v **objectGridConfigFile**. Impostare sull'URL del file objectgrid.xml. Ad esempio, l'URL è file:////EMM/Interact/interactWXSAdapter/config/ objectgrid.xml.
	- **gridName**. Impostare il valore su InteractGrid.
	- v **catalogURLs**. Impostare sul nome host del server di catalogo. Ad esempio, il nome host è inemm234.in.ibm.com:2811.

È possibile immettere i nomi host di più server di catalogo. Accertarsi di avviare tutti i server di catalogo contemporaneamente.

I file catalogServer.props, containerServer.props, deployment.xml e objectgrid.xml si trovano nella directory config nell'installazione Interact.

- 2. Per abilitare Extreme Scale Server come gestore cache per ogni server di runtime Interact,impostare le seguenti proprietà di configurazione nella categoria interact | cacheManagement | cache | InteractCache:
	- v **cacheManagerName**. Impostare il valore su Extreme Scale.
	- v **maxEntriesInCache**. Impostare il valore sul numero massimo di voci consentite in una cache.
	- v **timeoutInSecs**. Impostare il valore sull'ora dopo la quale il server diventa inattivo per una voce nella cache.
- 3. Per utilizzare Extreme Scale Server come gestore cache per archiviare gli stati del pattern evento per un gruppo di server di runtime, impostare le seguenti proprietà di configurazione nella categoria

**interact|cacheManagement|Caches|PatternStateCache**:

- v **cacheManagerName**. Impostare il valore su Extreme Scale.
- v **maxEntriesInCache**. Impostare il valore sul numero massimo di voci consentite in una cache.
- v **timeoutInSecs**. Impostare il valore sull'ora dopo la quale il server diventa inattivo per ogni voce nella cache.
- 4. Extreme Scale Server richiama e aggiorna il database. Per configurare la connessione al database, impostare le seguenti proprietà di configurazione nella categoria **interact|cacheManagement|cache|PatternStateCache| loaderWriter|jdbcSettings**:
	- **asmUser**. Impostare il valore sul nome utente in Marketing Platform.
	- v **asmDataSource**. Impostare il valore sul nome origine dati in Marketing Platform.
	- v **maxConnection**. Impostare il valore sul numero massimo di connessioni consentite in una cache contemporaneamente.

Per ottimizzare le prestazioni dell'ambiente di runtime Interact, è possibile ridurre il numero massimo di connessioni consentite nella cache contemporaneamente.

Per ulteriori informazioni sulle proprietà di configurazione, consultare il manuale *IBM Interact*.

<span id="page-7-0"></span>5. Extreme Scale Server fornisce un programma di caricamento come meccanismo per richiamare e memorizzare i dati nella cache e da essa. Per configurare il programma di scrittura del programma di caricamento, impostare le seguenti proprietà di configurazione nella categoria

**interact|cacheManagement|Caches|PatternStateCache|loaderWriter**:

- v **writeMode**. Impostare il valore su **WRITE\_THROUGH** o **WRITE\_BEHIND**. Questo valore determina il meccanismo che deve essere utilizzato per il caricamento o la scrittura della cache da Extreme Scale.
- v **batchSize**. Impostare il valore sul numero di record che devono essere scritti o caricato in un unico processo.
- v **maxDelayInSecs**. Impostare il valore sul tempo per cui il programma di scrittura del programma di caricamento attende il successivo processo di caricamento o scrittura della cache.

Dopo aver modificato le proprietà di configurazione in Marketing Platform, è necessario riavviare il server delle applicazioni Web in cui Marketing Platform è distribuito.

#### **Utilizzo di Ehcache**

Per migliorare le prestazioni del gruppo di server di runtime di Interact, è possibile configurare Ehcache modificando una serie di proprietà di configurazione in IBM Marketing Platform.

Per abilitare Ehcache come gestore cache per ciascun server di runtime Interact, impostare la seguente proprietà di configurazione in Marketing Platform su EHCache:

```
Interact > cacheManagement > caches > Interact cache > cacheManagerName
```
Per utilizzare Ehcache come gestore cache per memorizzare gli stati dei pattern di eventi per un gruppo di server di runtime, impostare anche il seguente parametro su EHCache:

```
Interact > cacheManagement > caches > PatternStateCache > cacheManagerName
```
È necessario ripetere questo processo su ogni server di runtime di Interact nel gruppo di server per abilitare Ehcache come gestore cache per il gruppo di server.

Dopo aver abilitato Ehcache come gestore cache, è possibile configurare le impostazioni per ottimizzare la memorizzazione in cache per l'installazione.

#### **Modifica delle impostazioni di configurazione Ehcache**

Quando si specifica che un server di runtime Interact deve utilizzare il gestore cache integrato denominato Ehcache per migliorare le prestazioni, è possibile configurare le impostazioni utilizzate da Ehcache per ottimizzarne il valore per il proprio gruppo di server di runtime.

Per configurare il gestore cache Ehcache, è possibile aprire le seguenti proprietà di configurazione in Marketing Platform:

Interact > cacheManagement > Cache Managers > EHCache > Parameter Data

Questa categoria di configurazione contiene una serie di proprietà di configurazione predefinite per Ehcache che corrispondono alle impostazioni che è possibile specificare in un file di configurazione Ehcache. È anche possibile creare parametri aggiuntivi in questa categoria facendo clic su *(Parametro)* e denominandolo in modo corrispondente al parametro Ehcache che si desidera modificare.

Per informazioni sulle proprietà di configurazione per Ehcache, consultare il manuale *Interact*, *Appendice B: Proprietà di configurazione dell'ambiente di runtime di Interact* . È anche possibile fare riferimento alla documentazione Ehcache alla pagina [http://ehcache.org/files/documentation/EhcacheUserGuide-2.0-2.3.pdf.](http://ehcache.org/files/documentation/EhcacheUserGuide-2.0-2.3.pdf)

Si noti che per prestazioni ottimali con Ehcache, nelle impostazioni di configurazione di IBM Marketing Platform per il server di runtime Interact impostare il timeout della sessione (Interact > cacheManagement > caches > InteractCache > TimeoutInSecs) sul più piccolo valore accettabile.

Ogni sessione Interact contiene una certa quantità di dati sessione in memoria. Più a lungo si conservano le sessioni, più si hanno requisiti di memoria simultanea. Ad esempio, se sono previste 50 sessioni al secondo e ogni sessione può rimanere attiva per 20 minuti, è necessaria la memoria per supportare 60.000 sessioni alla volta, se ogni sessione è durata per gli interi 20 minuti.

Il valore deve essere logico per lo scenario. Ad esempio, una sessione del sistema di chiamata potrebbe dover rimanere attiva per un minuto, ma una sessione sito web dovrebbe rimanere attiva per 10 minuti.

#### **Supporto di un maggior numero di sessioni simultanee in Ehcache**

Quando si utilizza Ehcache come gestore cache in alcuni ambienti Interact, un numero elevato di sessioni simultanee può causare al runtime di Interact di superare la memoria disponibile, causando un rallentamento del sistema o un errore di memoria insufficiente. Una situazione di memoria insufficiente è più probabile se è stato incrementato il parametro di configurazione maxEntriesInCache (Interact > cacheManagement > Caches > InteractCache > maxEntriesInCache) in un numero superiore rispetto all'impostazione predefinita, ma può verificarsi anche con l'impostazione predefinita di un massimo di 100.000 sessioni. Per evitare questo problema, è possibile ridurre il valore **maxEntriesInCache** oppure è possibile seguire le istruzioni qui indicate per modificare la cache di memoria del sistema in modo da aggiungere la memoria cache alla memoria su disco. Questa modifica consente molte più sessioni simultanee di quante sarebbero possibili diversamente.

Per evitare che il runtime di Interact superi la memoria disponibile nell'heap di memoria della JVM (Java virtual machine), è possibile modificare il meccanismo di memorizzazione in cache della memoria in modo che utilizzi la memoria su disco per memorizzare in cache i dati che superano la memoria disponibile.

Gli amministratori di sistema possono modificare la quantità di memoria disponibile per i sistemi di distribuzione tramite i seguenti parametri JVM:

*-Xms####m -Xmx####m -XX:MaxPermSize=256m*

Dove i caratteri #### devono essere 2048 o valori superiori (in base al relativo carico di sistema). Tenere presente che, di solito, un server delle applicazioni a 64 bit e JVM sono necessari per valori superiori a 2048.

Interact utilizza un sistema di memorizzazione in cache distribuito open source chiamato Ehcache per la memorizzazione in cache dei dati. Per impostazione predefinita, Interact utilizza le impostazioni specificate da IBM Marketing Platform per gestire la memorizzazione cache Ehcache. Tuttavia, è possibile sovrascrivere queste impostazioni per Interact creando il proprio file di configurazione Ehcache che viene caricato automaticamente ogni volta che viene avviato Interact.

Per caricare un file di configurazione Ehcache personalizzato all'avvio, è necessario rispettare le seguenti condizioni:

• La JVM deve includere la proprietà parametro interact.ehcache.config come nell'esempio seguente:

-Dinteract.ehcache.config=*/temp/abc.xml*

È possibile impostare una proprietà JVM per il server delle applicazioni web nello script del comando di avvio (Oracle WebLogic) o nella console di gestione (IBM WebSphere). Le informazioni contenute in */temp/abc.xml* forniscono il percorso effettivo al file XML che contiene la configurazione Ehcache che si desidera caricare all'avvio.

Deve esistere un file di configurazione con impostazioni di configurazione Ehcache valide in formato XML nel percorso specificato dalla proprietà JVM.

Se non si imposta questa proprietà, o se si imposta ma non è presente alcun file di configurazione nell'ubicazione specificata, Interact utilizza la sua configurazione cache predefinita.

Se entrambe le condizioni sono rispettate, il file di configurazione Ehcache viene caricato all'avvio e le relative impostazioni sovrascrivono i parametri di configurazione predefiniti di Interact per la memorizzazione in cache dei dati di sessione.

Di seguito viene mostrato un file di configurazione di esempio (in formato XML) che è possibile utilizzare per personalizzare Ehcache:

```
<ehcache xmlns:xsi="http://www.w3.org/2001/XMLSchema-instance"
xsi:noNamespaceSchemaLocation="../../main/config/ehcache.xsd">
```

```
<defaultCache
maxElementsInMemory="10"
eternal="false"
timeToIdleSeconds="5"
timeToLiveSeconds="10"
overflowToDisk="true"
/<cache name="InteractCache"
maxElementsInMemory="5"
eternal="false"
timeToIdleSeconds="600"
timeToLiveSeconds="600"
overflowToDisk="true">
<cacheEventListenerFactory
class="com.unicacorp.interact.cache.ehcache.EHCacheEventListenerFactory"
properties=""/>
<!--Per InteractCache, utilizzare quanto segue per utilizzare
EHCacheEventListenerFactory:-->
<cacheEventListenerFactory
class="com.unicacorp.interact.cache.EHCacheEventListenerFactory"
properties=""/>
<!--Per PatternStateCache, utilizzare quanto segue per utilizzare
EHCacheEventListenerFactory:-->
<cacheEventListenerFactory
```

```
class="com.unicacorp.interact.cache.PatternStateCacheEventListenerFactory"
properties=""/>
</cache>
```
</ehcache>

Se è stato salvato questo file come /IBM/Interact/conf/Ehcache.xml, è necessario impostare la proprietà JVM per l'applicazione Web come nel seguente esempio:

-Dinteract.ehcache.config=/IBM/Interact/conf/Ehcache.xml

Per un elenco completo delle opzioni disponibili per modificare il software Ehcache, consultare [http://ehcache.org/files/documentation/EhcacheUserGuide-](http://ehcache.org/files/documentation/EhcacheUserGuide-2.0-2.3.pdf)[2.0-2.3.pdf](http://ehcache.org/files/documentation/EhcacheUserGuide-2.0-2.3.pdf)

## **API di Interact**

Utilizzare l'API di serializzazione Java invece dell'API SOAP. L'API di serializzazione fornisce migliore produttività (può essere 5-10 volte superiore in base alla configurazione dell'applicazione) e un tempo di risposta più breve.

Per informazioni sull'implementazione di un timeout API Java personalizzato, consultare la documentazione dell'API installata con Interact in *<Interact\_home>/docs/apiJavaDoc* o consultare il codice di esempio e i commenti in *<Interact\_home>/samples/api/SampleCustomizedInteractAPI.java*.

#### **Installazione e configurazione di rete**

Se al server Interact è richiesto di conservare i dati della sessione tra più chiamate API di Interact e si utilizza il gestore cache Ehcache per migliorare le prestazioni, utilizzare il bilanciamento del carico permanente e la gestione della sessione locale invece della gestione sessione distribuita.

Utilizzando Ehcache, la modalità distribuita comporta il costo della comunicazione tra i server di runtime Interact per mantenere le sessioni congruenti. La gestione della sessione locale può evitare tale costo.

Nelle impostazioni di configurazione di IBM Marketing Platform per il server di runtime Interact, impostare la propri età Interact > cacheManagement > EHCache > Parameter Data > cacheType su local.

### **Gestione del diagramma di flusso interattivo**

Ogni diagramma di flusso interattivo richiede almeno un thread per l'esecuzione. È possibile monitorare un sistema attivo per vedere se sono presenti thread sufficienti per tutti i diagrammi di flusso interattivo interattivi.

Utilizzando la console JMX, monitorare le statistiche JMX CurrentJobsInProcessBoxQueue e CurrentJobsInSchedulerQueue in com.unicacorp.interact.flowchart. Idealmente, dovrebbero essere zero anche in condizioni di carico massimo, il che implica che ci sono thread sufficienti per gestire le richieste per le esecuzioni dei diagrammi di flusso.

**Nota:** l'esecuzione della console JMX ha un impatto sulle prestazioni. Si consiglia di non eseguire la console JMX in un ambiente di produzione tranne quando si diagnostica un problema.

<span id="page-11-0"></span>È possibile controllare queste code con il numero di thread utilizzati dai diagrammi di flusso interattivi. È possibile impostare le dimensioni del pool di thread del diagramma di flusso in IBM Marketing Software per il runtime Interact in Interact > flowchart.

- v Impostare maxNumberOfFlowchartThreads per essere almeno il numero massimo di utenti simultanei previsto sul client Interact. Ad esempio, se il numero massimo di utenti simultanei è 50 ed ogni chiamata di segmentazione esegue un diagramma di flusso, impostare maxNumberOfFlowchartThreads su 50.
- v Impostare maxNumberOfProcessBoxThreads in base al numero medio di percorsi simultanei nei diagrammi di flusso e a seconda che i diagrammi di flusso sono collegati alla CPU o all'I/O. Deve essere almeno uguale a maxNumberOfFlowchartThreads. Ad esempio, se il numero medio di percorsi simultanei nei diagrammi di flusso è 2 e tutte le caselle del processo sono collegate alla CPU, impostare maxNumberOfProcessBoxThreads in modo che sia 2\*maxNumberOfFlowchartThreads. Se le caselle del processo sono collegate all'I/O (ad esempio se eseguono ricerche database o scritture, come un processo di selezione o snapshot), allora tale numero potrebbe dover essere impostato su un valore maggiore.
- Impostare minNumberOfFlowchartThreads in modo che sia uguale a maxNumberOfFlowchartThreads. Allo stesso modo, impostare minNumberOfProcessBoxThreads in modo che sia uguale a maxNumberOfProcessBoxThreads.

#### **Ottimizzazione del servizio**

Interact ha diversi servizi che gestiscono le letture e le scritture del database tramite vari componenti di Interact, ad esempio, il modulo di apprendimento integrato e il modulo della cronologia dei contatti e delle risposte.

Impostare una soglia per ciascuno dei servizi (in Interact > services > *nome servizio* > cache > threshold) sui valori appropriati in base al numero di operazioni al secondo e al tempo per ogni inserimento nel database. Ad esempio, se i requisiti di produttività del sistema corrispondono a 500 transazioni al secondo ed ogni transazione presenta 2 chiamate di contatto log, la soglia contactHist dovrebbe essere impostata su un valore basato sul tempo medio di scrittura di un batch e 1000 contatti log al secondo.

## **Ottimizzazione del server delle applicazioni Web**

All'interno di Interact, è possibile ottimizzare l'applicazione Web modificando gli argomenti JVM e le connessioni. Gli argomenti JVM influiscono sulla produttività e sul tempo di avvio. Il numero di connessioni da utilizzare è determinato dalle funzioni abilitate.

È inoltre opportuno consultare la documentazione per i proprio server delle applicazioni Web e sistemi operativi per informazioni sulle procedure ottimali per l'ottimizzazione delle prestazioni.

#### **Argomenti JVM**

Gli argomenti JVM (Java virtual machine) sono definiti nello script del comando di avvio (Oracle WebLogic) o nella console di gestione (IBM WebSphere) per il proprio server delle applicazioni Web.

v Verificare di avere gli ultimi service pack e patch installati per il proprio sistema operativo, server delle applicazioni Web e JVM.

- <span id="page-12-0"></span>v Per ottenere migliori prestazioni, quando si utilizza Sun HotSpot VM, utilizzare l'argomento -server.
- v Decidere una dimensione heap massima per la JVM, in base alla disponibilità di memoria nel server. (Interact non è un'applicazione di memoria intensiva). Impostare la dimensione massima e minima dell'heap in modo che siano uguali (utilizzando gli argomenti -Xmx e -Xms), ciò aumenta il tempo di avvio, ma fornisce migliore produttività.
- Se l'applicazione non risponde periodicamente, ad esempio, si verificano spesso lunghi tempi di risposta, è possibile che debba essere ottimizzata la politica di raccolta dei dati inutilizzati. Monitorare le esecuzioni della raccolta dei dati inutilizzati utilizzando la console JMX e studiando l'output della raccolta dopo aver abilitato i seguenti argomenti.

-verbosegc -XX:+PrintGCDetails

v Nei nostri test, è stato individuato il Low Pause Collector per eliminare i rallentamenti correlati alla raccolta di dati inutilizzati senza sacrificare la produttività. Di seguito viene riportata una serie di opzioni che è stato trovato essere utile per un heap JVM 2 GB.

-XX:+UseConcMarkSweepGC -Xmn512m -XX:SurvivorRatio=6

In generale, la raccolta recente dovrebbe essere circa da 1/4 a 1/2 dell'heap totale. Lo spazio di sopravvivenza può essere impostato su 1/8 della dimensione della raccolta recente.

v Se si utilizza un anno a due cifre (ad esempio, 01-01-20) oppure si utilizza una data corrispondente o successiva a 01-01-2020 quando si utilizza una macro Data, è necessario aggiungere il seguente parametro JVM all'avvio dell'applicazione in modo tale che l'anno a due cifre sia corretto in un anno a quattro cifre, che è quello previsto dall'applicazione.

-DInteract.enableTwoDigitYearFix=true

v In alcune circostanze, la distribuzione di canali interattivi legacy obsoleti o di canali interattivi con cronologie di distribuzioni di ampie dimensioni può sottoporre il sistema a un carico eccessivo e richiede almeno 2048mb di spazio heap Java per la fase di progettazione di Campaign o per il runtime di Interact.

Gli amministratori di sistema possono modificare la quantità di memoria disponibile per i sistemi di distribuzione tramite i seguenti parametri JVM:

*-Xms####m -Xmx####m -XX:MaxPermSize=256m*

Dove i caratteri #### devono essere 2048 o valori superiori (in base al relativo carico di sistema). Tenere presente che, di solito, un server delle applicazioni a 64 bit e JVM sono necessari per valori superiori a 2048.

Riferimenti

- Tuning Garbage Collection with the 5.0 Java virtual machine [\(http://java.sun.com/docs/hotspot/gc5.0/gc\\_tuning\\_5.html\)](http://java.sun.com/docs/hotspot/gc5.0/gc_tuning_5.html)
- White paper Java Tuning [\(http://java.sun.com/performance/reference/](http://java.sun.com/performance/reference/whitepapers/tuning.html) [whitepapers/tuning.html\)](http://java.sun.com/performance/reference/whitepapers/tuning.html)

#### **Pool di connessioni**

Impostare la dimensione del pool di connessioni dell'origine dati di runtime Interact utilizzando la console del server delle applicazioni. Prende in considerazione il numero di utenti simultanei e le connessioni effettuate durante la durata di una sessione, che include il caricamento del profilo, il caricamento della soppressione dell'offerta, le letture e le scritture dai diagrammi di flusso e le letture dall'apprendimento.

<span id="page-13-0"></span>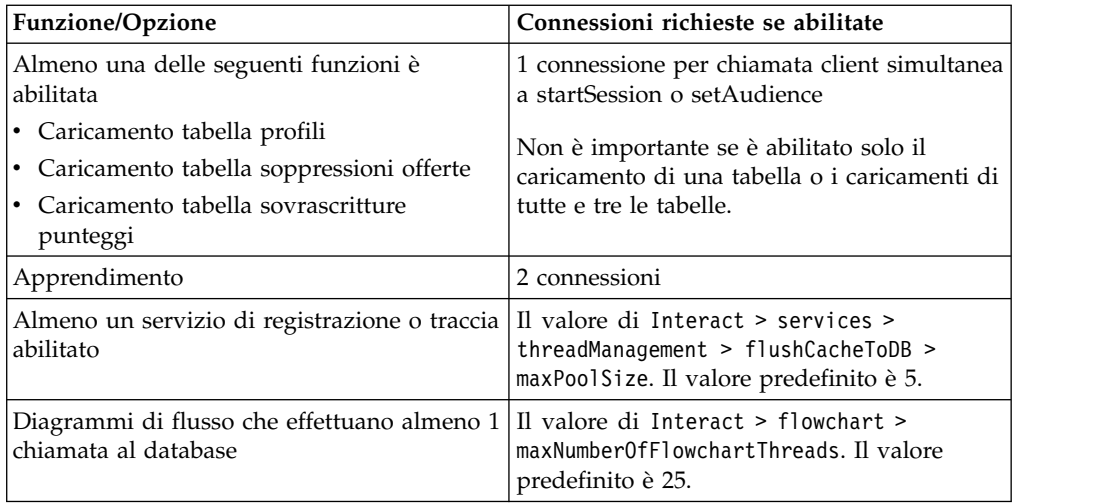

Ad esempio, se si hanno i seguenti requisiti.

- v Si richiede che 30 chiamate simultanee a startSession non attendano quando si ottiene una connessione database (30)
- Si desidera l'apprendimento attivato (2)
- Tutti i servizi attivati (5)
- v Almeno un diagramma di flusso distribuito che effettui una connessione database (25)
- v Utilizzo delle impostazioni predefinite (0)

È successivamente necessario impostare una dimensione del pool di connessioni al database con un minimo di 62 (30+2+5+25) per prestazioni ottimali, in cui nessun utente singolo della connessione dovrà attendere.

#### **Terminologia di ottimizzazione**

L'ottimizzazione del sistema ha specifiche definizioni per termini comuni.

**Tempo di risposta**

La quantità di tempo che il server di runtime Interact impiega per rispondere a una richiesta API, come misurata dal lato client.

#### **Produttività**

Il numero di transazioni al secondo.

#### **Transazione**

Una chiamata al server di runtime di Interact dall'API Interact, incluso le chiamate definite dalla classe InteractAPI come startSession e setAudience. La chiamata di executeBatch è una transazione, anche se può contenere diversi comandi. Non sono inclusi i metodi che funzionano con gli oggetti di risposta, ad esempio, la classe Offerta.

#### **Ottimizzazione del database**

L'ottimizzazione del database implica l'aggiunta di indici a tabelle specifiche e l'aggiornamento delle statistiche.

Aggiungere indici appropriati nelle tabelle Profilo, Soppressione dell'offerta e Sovrascrittura del punteggio.

- <span id="page-14-0"></span>v Tabelle Profilo. Creare un indice unico nei campi a livello destinatario.
- Tabelle Soppressione dell'offerta. Creare un indice nei campi a livello destinatario.
- Tabelle Sovrascrittura del punteggio. Creare un indice nei campi a livello destinatario.

Inoltre, assicurarsi che le statistiche su questi indici siano aggiornate. Ad esempio, se l'ID destinatario è dato dalla combinazione di due colonne CustomerId e HouseholdId, creare un indice su queste colonne in tutte le tabelle e aggiornare le statistiche.

### **Ottimizzazione ETL**

Quando si configura il modulo della cronologia delle risposte e dei contatti, il modulo utilizza un processo ETL (Extract, Transform, Load) di sfondo per spostare i dati dalle tabelle di staging di runtime alle tabelle della cronologia delle risposte e dei contatti di Campaign.

Questa sezione descrive le impostazioni di configurazione facoltative che si potrebbe voler modificare in IBM Interact per migliorare le prestazioni dello strumento ETL. Potrebbe non essere necessario modificare questi parametri di configurazione rispetto alle relative impostazioni predefinite, tuttavia se lo si desidera, seguire le linee guida presentate qui e nel manuale *IBM Interact* per modificare le prestazioni dello strumento.

Tutte le proprietà descritte qui sono reperibili nelle proprietà di configurazione di Campaign in Campaign | partitions | partition*[n]* | Interact | contactAndResponseHistTracking.

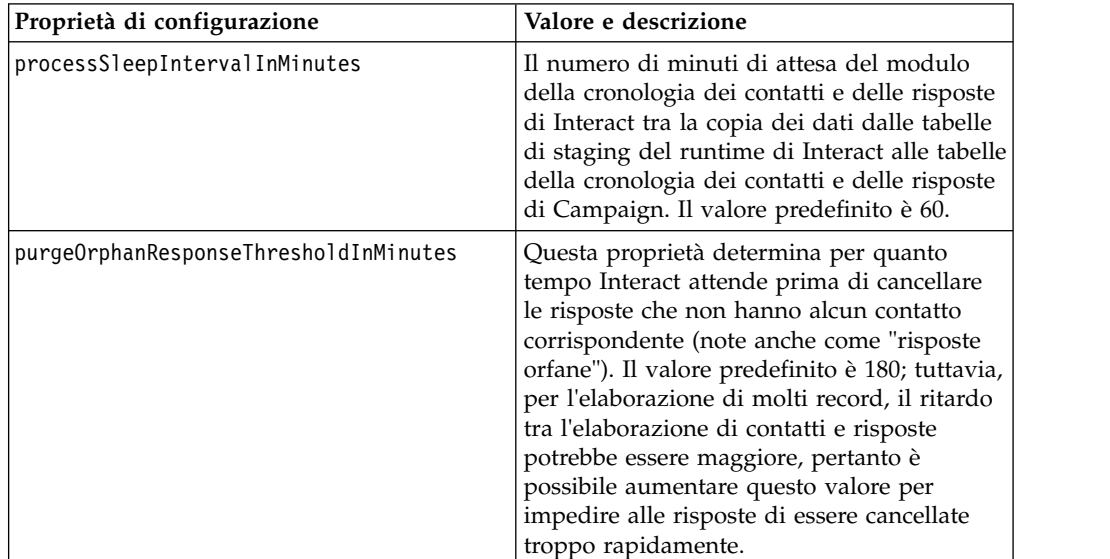

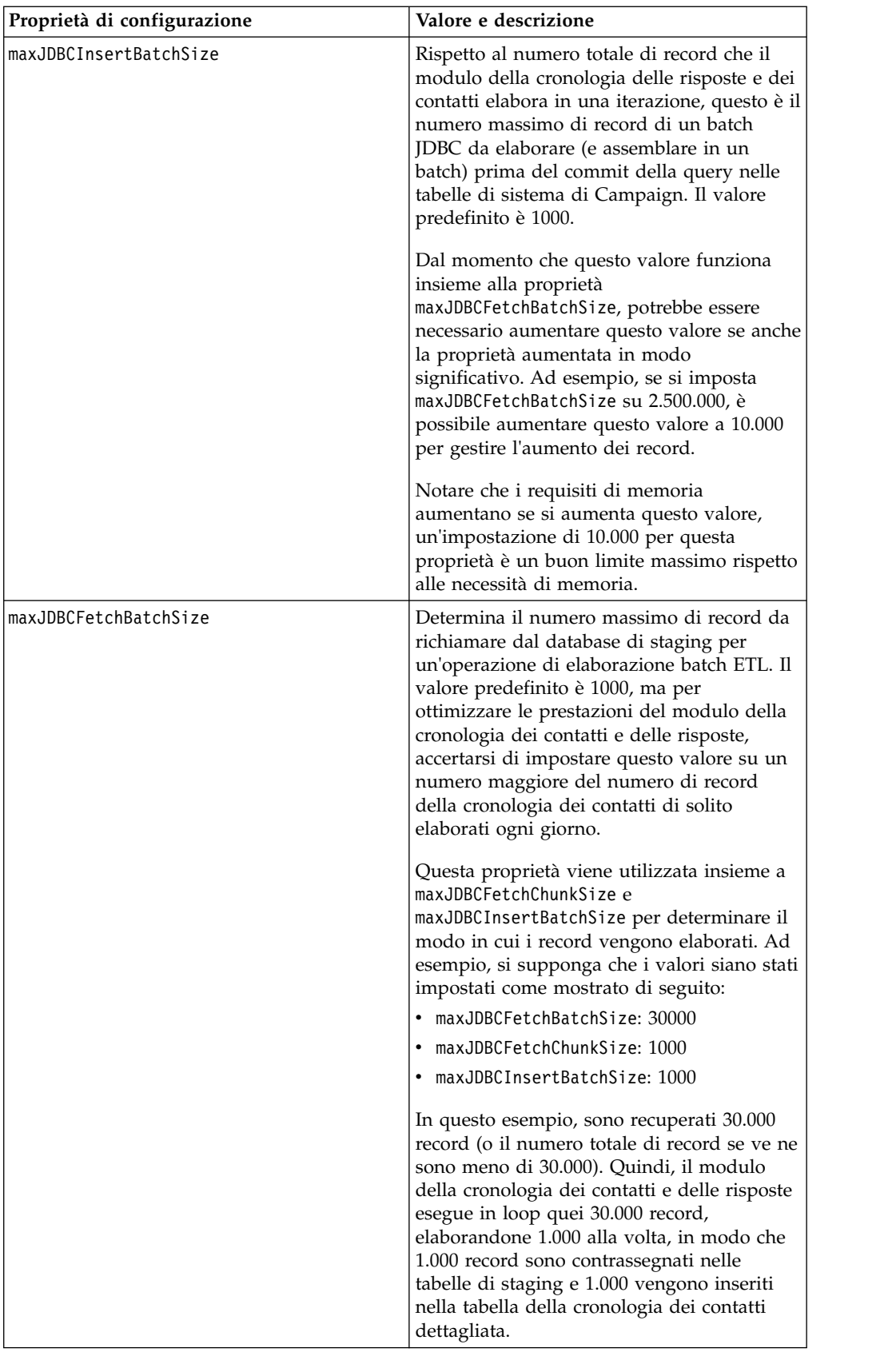

<span id="page-16-0"></span>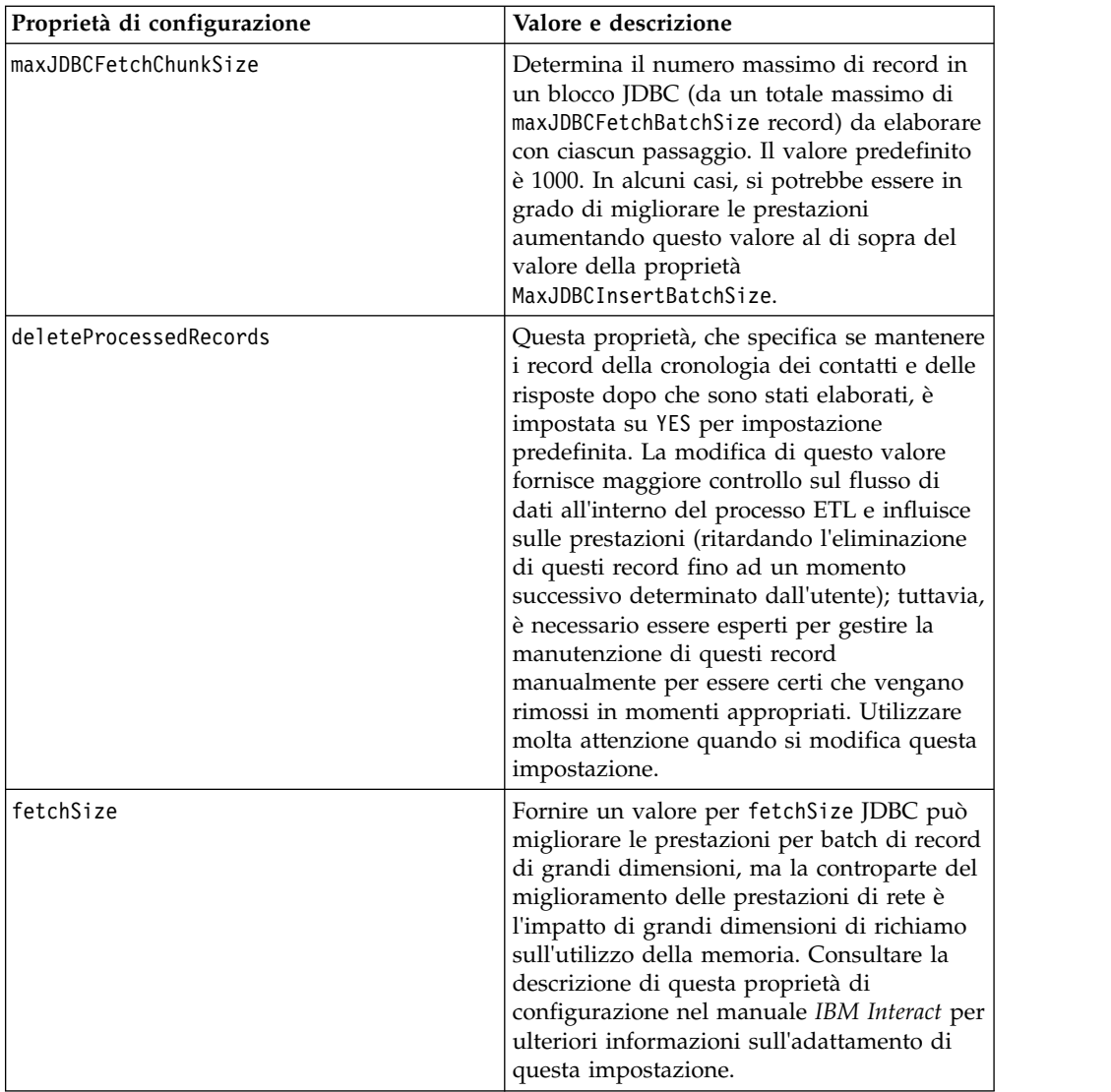

Per le descrizioni dettagliate di ciascuna delle proprietà di configurazione qui descritte, consultare la guida in linea relativa a quella pagina di configurazione, oppure consultare il manuale *IBM Interact*

## **Registrazione**

Assicurarsi che il livello di log sia impostato su INFO o ERROR. Non utilizzare mai una impostazione di log dettagliato come DEBUG o TRACE in un ambiente di produzione.

Ci sono tre punti in cui è possibile configurare la registrazione:

- v Impostare il livello di registrazione nel file interact\_log4j.properties. Per impostazione predefinita, questo file è installato nella directory *<install\_dir>*/Interact/conf, dove *<install\_dir>* è la directory parent in cui sono installati i prodotti IBM .
- v Verificare che l'API Interact non stia registrando. La registrazione viene determinata dall'impostazione booleana disponibile nei metodi startSession e setDebug.

v Verificare che il monitoraggio JMX sia impostato su Info con l'operazione JMX activateInfo.

## <span id="page-18-0"></span>**Prima di contattare il supporto tecnico di IBM**

Se si riscontra un problema che non può essere risolto consultando la documentazione, il contatto designato per l'assistenza della propria azienda può contattare il supporto tecnico di IBM. Utilizzare queste linee guida per garantire una risoluzione efficiente e valida del problema.

Se non si ha il ruolo di contatto designato per l'assistenza per la propria società, contattare l'amministratore IBM per informazioni.

**Nota:** Il supporto tecnico non scrive o crea script API. Per supporto nell'implementazione delle offerte API, contattare i Servizi professionali IBM.

#### **Informazioni da raccogliere**

Prima di contattare il supporto tecnico di IBM, raccogliere le seguenti informazioni:

- v Una breve descrizione della natura del problema.
- v Messaggi di errore dettagliati visualizzati al verificarsi del problema.
- Step dettagliati per riprodurre il problema.
- v File di log, file di sessione, file di configurazione e file di dati correlati.
- v Informazioni sull'ambiente di sistema e del prodotto , che è possibile ottenere come descritto in "Informazioni sul sistema".

#### **Informazioni di sistema**

Quando si contatta il supporto tecnico di IBM, è possibile che venga richiesto di fornire informazioni relative al proprio ambiente.

Se il problema non impedisce di eseguire l'accesso, la maggior parte di queste informazioni è disponibile nella pagina Informazioni su, che fornisce informazioni sulle applicazioni IBM installate.

È possibile accedere alla pagina Informazioni selezionando **Guida > Informazioni**. Se la pagina Informazioni su non è accessibile, controllare il file version.txt che si trova nella directory di installazione dell'applicazione.

#### **Informazioni sul contatto per il supporto tecnico di IBM**

Per informazioni su come contattare il supporto tecnico di IBM, visitare il sito web del supporto tecnico del prodotto IBM: [\(http://www.ibm.com/support/entry/](http://www.ibm.com/support/entry/portal/open_service_request) [portal/open\\_service\\_request\)](http://www.ibm.com/support/entry/portal/open_service_request).

**Nota:** Per inserire una richiesta di supporto, è necessario eseguire l'accesso tramite un account IBM. Questo account deve essere collegato al proprio numero cliente IBM. Per maggiori informazioni sull'associazione del proprio account al proprio numero client IBM, andare a **Risorse supporto > Supporto software autorizzato** sul portale di supporto.

## <span id="page-20-0"></span>**Informazioni particolari**

Queste informazioni sono state sviluppate per prodotti e servizi offerti negli Stati Uniti.

IBM può non offrire i prodotti, i servizi o le funzioni presentati in questo documento in altri paesi. Consultare il proprio rappresentante locale IBM per informazioni sui prodotti ed i servizi attualmente disponibili nella propria zona. Qualsiasi riferimento ad un prodotto, programma o servizio IBM non implica o intende dichiarare che solo quel prodotto, programma o servizio IBM può essere utilizzato. Qualsiasi prodotto funzionalmente equivalente al prodotto, programma o servizio che non violi alcun diritto di proprietà intellettuale IBM può essere utilizzato. È tuttavia responsabilità dell'utente valutare e verificare il funzionamento di eventuali prodotti, programmi o servizi non IBM.

IBM può avere applicazioni di brevetti o brevetti in corso relativi all'argomento descritto in questo documento. La fornitura di tale documentazione non garantisce alcuna licenza su tali brevetti. Chi desiderasse ricevere informazioni relative alle licenze può rivolgersi per iscritto a:

IBM Director of Licensing IBM Corporation North Castle Drive Armonk, NY 10504-1785 U.S.A.

Per richieste di licenze relative ad informazioni double-byte (DBCS), contattare il Dipartimento di Proprietà Intellettuale IBM nel proprio paese o inviare richieste per iscritto a:

Intellectual Property Licensing Legal and Intellectual Property Law IBM Japan, Ltd. 19-21, Nihonbashi-Hakozakicho, Chuo-ku Tokyo 103-8510, Japan

Il seguente paragrafo non è valido per il Regno Unito o per tutti i paesi le cui leggi nazionali siano in contrasto con le disposizioni in esso contenute: L'INTERNATIONAL BUSINESS MACHINES CORPORATION FORNISCE QUESTA PUBBLICAZIONE "NELLO STATO IN CUI SI TROVA", SENZA ALCUNA GARANZIA, ESPLICITA O IMPLICITA, IVI INCLUSE EVENTUALI GARANZIE DI COMMERCIABILITÀ ED IDONEITÀ AD UNO SCOPO PARTICOLARE. Alcuni stati non consentono la rinuncia ad alcune garanzie espresse o implicite in determinate transazioni, pertanto, la presente dichiarazione può non essere applicabile.

Queste informazioni potrebbero includere inesattezze tecniche o errori tipografici. Le modifiche alle presenti informazioni vengono effettuate periodicamente; tali modifiche saranno incorporate nelle nuove pubblicazioni della pubblicazione. IBM può effettuare miglioramenti e/o modifiche ai prodotti e/o ai programmi descritti nella presente pubblicazione in qualsiasi momento senza preavviso.

Qualsiasi riferimento in queste informazioni a siti Web non IBM sono fornite solo per convenienza e non servono in alcun modo da approvazione di tali siti Web. I materiali presenti in tali siti Web non sono parte dei materiali per questo prodotto IBM e l'utilizzo di tali siti Web è a proprio rischio.

IBM può utilizzare o distribuire qualsiasi informazione fornita in qualsiasi modo ritenga appropriato senza incorrere in alcun obbligo verso l'utente.

I licenziatari di questo programma che desiderano avere informazioni allo scopo di abilitare: (i) lo scambio di informazioni tra i programmi creati indipendentemente e gli altri programmi (incluso il presente) e (ii) il reciproco utilizzo di informazioni che sono state scambiate, dovrebbero contattare:

IBM Corporation B1WA LKG1 550 King Street Littleton, MA 01460-1250 U.S.A.

Tali informazioni possono essere disponibili, in base ad appropriate clausole e condizioni, includendo in alcuni casi, il pagamento di una tassa.

Il programma concesso in licenza descritto nel presente documento e tutto il materiale concesso in licenza disponibile sono forniti da IBM in base alle clausole dell'Accordo per Clienti IBM (IBM Customer Agreement), dell'IBM IPLA (IBM International Program License Agreement) o qualsiasi altro accordo equivalente tra le parti.

Qualsiasi dato sulle prestazioni qui contenuto è stato determinato in un ambiente controllato. Di conseguenza, i risultati ottenuti in altri ambienti operativi potrebbero variare in modo significativo. Alcune misurazioni possono essere state effettuate su sistemi del livello di sviluppo e non vi è alcuna garanzia che tali misurazioni resteranno invariate sui sistemi generalmente disponibili. Inoltre, alcune misurazioni possono essere state stimate tramite estrapolazione. I risultati effettivi possono quindi variare. Gli utenti del presente documento dovranno verificare i dati applicabili per i propri ambienti specifici.

Le informazioni relative a prodotti non IBM sono ottenute dai fornitori di quei prodotti, dagli annunci pubblicati i da altre fonti disponibili al pubblico. IBM non ha testato quei prodotti e non può confermarne l'accuratezza della prestazione, la compatibilità o qualsiasi altro reclamo relativo ai prodotti non IBM. Le domande sulle capacità dei prodotti non IBM dovranno essere indirizzate ai fornitori di tali prodotti.

Tutte le dichiarazioni relative all'orientamento o alle intenzioni future di IBM sono soggette a modifica o a ritiro senza preavviso e rappresentano unicamente mete ed obiettivi.

Tutti i prezzi IBM mostrati sono i prezzi al dettaglio suggeriti da IBM, sono attuali e soggetti a modifica senza preavviso. I prezzi al fornitore possono variare.

Queste informazioni contengono esempi di dati e report utilizzati in quotidiane operazioni aziendali. Per illustrarle nel modo più completo possibile, gli esempi includono i nomi di individui, società, marchi e prodotti. Tutti questi nomi sono fittizi e qualsiasi somiglianza con nomi ed indirizzi utilizzati da organizzazioni di impresa realmente esistenti è puramente casuale.

#### <span id="page-22-0"></span>LICENZA SUL DIRITTO D'AUTORE:

Queste informazioni contengono programmi applicativi di esempio in linguaggio sorgente, che illustrano tecniche di programmazione su varie piattaforme operative. È possibile copiare, modificare e distribuire questi programmi di esempio sotto qualsiasi forma senza alcun pagamento alla IBM, allo scopo di sviluppare, utilizzare, commercializzare o distribuire i programmi applicativi in conformità alle API (application programming interface) a seconda della piattaforma operativa per cui i programmi di esempio sono stati scritti. Questi esempi non sono stati testati in maniera approfondita e tenendo conto di tutte le possibili condizioni. La IBM, quindi, non può garantire o sottintendere l'affidabilità, l'utilità o il funzionamento di questi programmi. I programmi di esempio vengono forniti "NELLO STATO IN CUI SI TROVANO" e senza alcun tipo di garanzia. IBM declina ogni responsabilità per eventuali danni derivanti dall'uso degli stessi.

Se si visualizzano tali informazioni come softcopy, non potranno apparire le fotografie e le illustrazioni a colori.

#### **Marchi**

IBM, il logo IBM e ibm.com sono marchi di International Business Machines Corp., registrati in molte giurisdizioni nel mondo. Altri nomi di prodotti e servizi potrebbero essere marchi di IBM o di altre società. Un elenco attuale di marchi IBM è disponibile sul Web all'indirizzo su Informazioni relative a "Copyright and trademark information" all'indirizzo www.ibm.com/legal/copytrade.shtml.

## **Normativa sulla privacy e termini di utilizzo - Considerazioni**

I prodotti software IBM, incluso il software come le soluzioni di servizi ("Offerta software") possono utilizzare cookie o altre tecnologie per raccogliere informazioni sull'utilizzo del prodotto, per migliorare l'esperienza dell'utente finale, per personalizzare le interazioni con l'utente o per altri scopi. Un cookie è un insieme di dati che un sito web può inviare al browser che viene memorizzato nel computer come un tag che lo identifica. In molti casi questi cookie non raccolgono informazioni personali. Se un'offerta software consente di raccogliere informazioni personali mediante i cookie e tecnologie simili, saranno fornite le seguenti specifiche.

In base alle configurazioni distribuite questa offerta software può utilizzare cookie di sessione e cookie persistenti che identificano il nome utente di ciascun utente e altre informazioni personali per la gestione della sessione, per fornire una migliorata usabilità all'utente o per tenere traccia dell'utilizzo o per scopi funzionali. Questi cookie possono essere disabilitati, ma disabilitando si eliminerà anche la funzione che essi abilitano.

Varie autorità regolano la raccolta di informazioni personali attraverso cookie e tecnologie simili. Se le configurazioni distribuite per questa offerta software forniscono la possibilità di raccogliere informazioni personali degli utenti finali mediante cookie e altre tecnologie, è necessario richiedere un parere legale relativo alle leggi in materia di tale raccolta di dati compreso qualsiasi requisito per ottenere il consenso quando necessario.

IBM richiede di (1) fornire un chiaro e visibile collegamento alle condizioni di utilizzo del sito web del cliente (ad esempio, normative sulla privacy) compreso un collegamento alla raccolta dei dati e alle pratiche d'uso dei clienti e di IBM, (2) notificare che i cookie e i beacon gif/web trasparenti siano collocati sul computer

del visitatore da IBM per conto del cliente unitamente ad una descrizione dello scopo di tali tecnologia e (3) per estensione richiesta dalla legge, ottenere il consenso dai visitatori del sito web prima del posizionamento di cookie e beacon gif/web trasparenti collocati dal cliente o da IBM per conto del cliente sui dispositivi dei visitatori del sito web.

Per informazioni sull'utilizzo di varie tecnologie compreso i cookie, a tale scopo consultare la normativa sulla privacy online IBM all'indirizzo: http://www.ibm.com/privacy/details/us/en e fare riferimento alla sezione "Cookies, Web Beacons and Other Technologies."

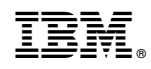

Stampato in Italia